# **SSS SIEDLE**

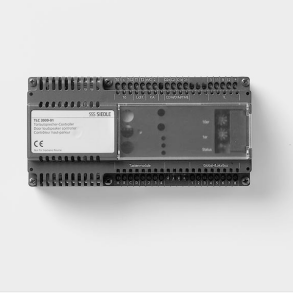

**Programming Instructions Bus Controller**  BC 3000-01

## **Contents**

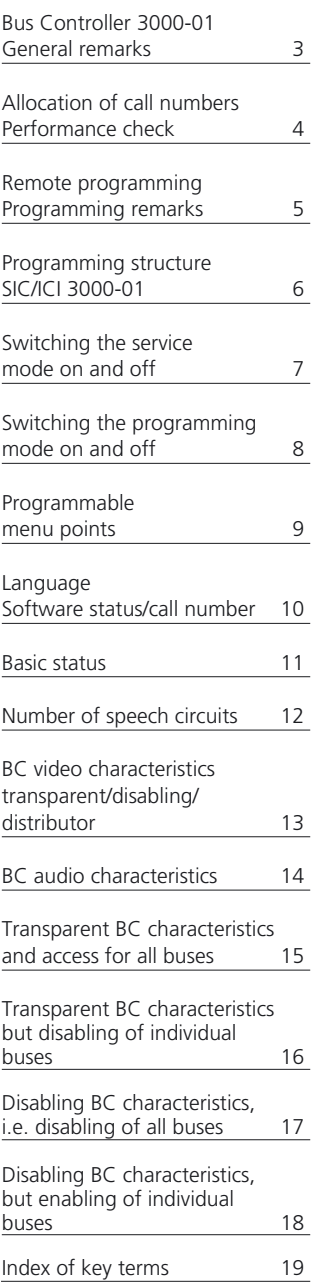

## **Bus Controller BC 3000-01 General remarks**

The intercom system is programmed on a display-supported basis in dialogue with the operator.

To permit fast, correct programming, before commencing data input, always check that installation work and mains connection have been correctly performed.

The entire intercom system, i.e. all components connected to the bus, can be programmed from any optional SIC/ICI 3000-01. This means that the BC 3000-01 can be programmed from a unit of your choice.

In order to prevent unauthorized access to the programming menu, this is protected by a code word.

## **Allocation of call numbers Performance check**

### **Allocation of call numbers**

from 0 and 99. The 2-digit BC call number has been entered. In a new instrument, the call number "00" is set in the factory. To permit a bus controller to be programmed, the unit must first be given its own call number. Call numbers are allocated by setting the rotary switch at the BC 3000-01. The call number can be allocated using the tens or units rotary switch within a range number is always supplemented with two zeros for programming. for example a unit with the number "02" is selected by entering the number ..0200".

#### **Remark**

It is possible to allocate call numbers when the unit is live or disconnected. The new call numbers are read in automatically without the need for a reset.

If the status LED does not go out after setting the call number but continues to flash, an inadmissible, i.e. already allocated call

#### **Performance check**

If the call number of the BC 3000-01 is altered when the unit is live, the red status LED should flash briefly until the new call number has been read in. If the LED fails to flash, the power supply or the BC can be presumed to be faulty.

If the status LED goes out again, the BC can be assumed to be functioning correctly and the original or required call number must be reset.

## **Remote programming Programming remark**

#### **Remote programming**

All the units connected to the system bus can be programmed at any optional intercom unit SIC/ICI 3000-01. Remote programming is only possible if a call number has been correctly

allocated for each individual unit. Particular attention must be paid to this on initial commissioning. If the supply voltage fails at one or the both users during remote programming, both units return to their starting status after an

automatic reset.

#### **Programming remark**

The menu points appear in the sequence indicated on page 9 in the programming menu of the BC 3000-01. It is possible to scroll forwards with the R button or backwards with the F button to the required menu point.

In all the menus, it is possible to change the menu point to the required function by entering "0, 1" or a sequence of numbers. There is no need to confirm your inputs. The inputs are entered into an intermediate memory by scrolling onwards. After leaving the programming mode (with the C button), the inputs are entered in the memory by an automatic unit reset.

If you do not wish to alter a value indicated in the display, either scroll onwards **or**

change the value and then scroll onwards

#### **Remark**

This procedure is identical for every point appearing in the programming menu

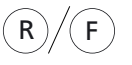

0  $)/(1$ 

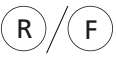

R key scrolls forwards F key scrolls back

or

Enter"0, 1" or a sequence of numbers

R key scrolls forwards F key scrolls back

## **Programming structure SIC/ICI 3000-01**

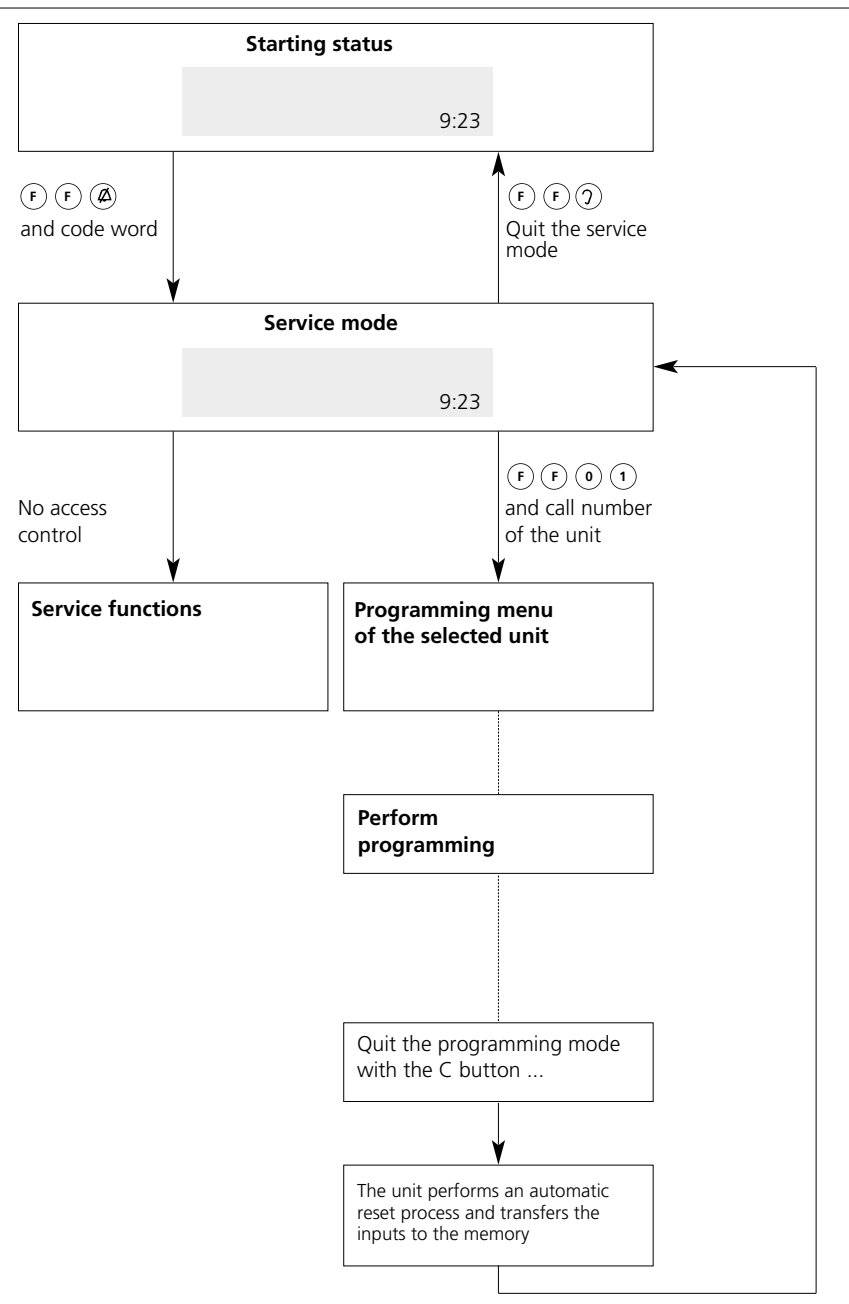

## **Switching the service mode on and off**

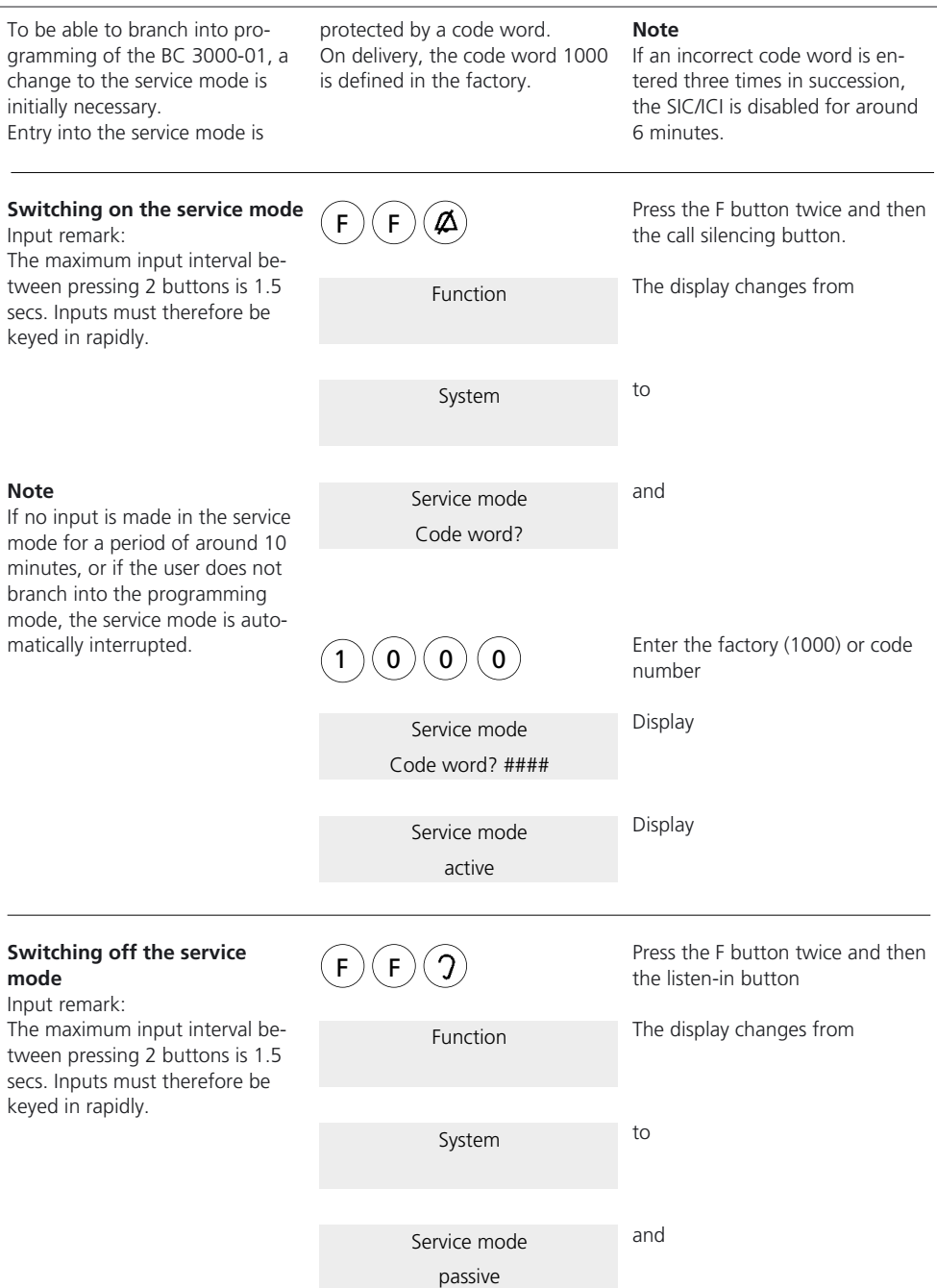

## **Switching the programming mode on and off**

If you wish to change the factory or individual programming of a unit, this can only be done in the programming mode.

It is only possible to branch into the programming menu if every

#### **Switch on the programm mode**

By entering "F, F, 0, 1" and the call number of the  $BC$  3000-0, it is possible to vate the programming me the BC. It is possible to pe remote programming of a unit such as a SIC or TLC by tering its call number.

#### Input remark

The maximum input interv tween pressing 2 buttons secs. Inputs must therefor keyed in rapidly.

#### unit you wish to program is already unambiguously identified by its own call number. Before it is possible to activate programming of the BC 3000-01, the SIC/ICI 3000-01 from which

you wish to perform programming must be switched to the service mode.

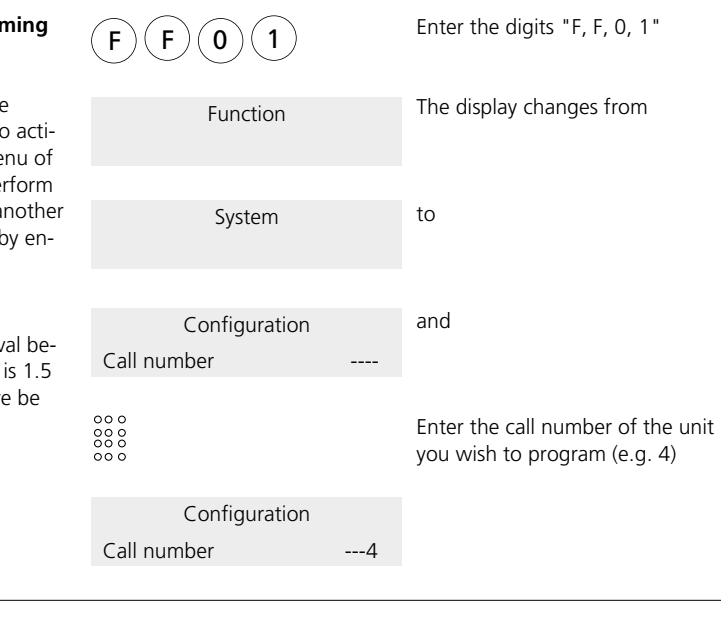

#### **Switching off the programming mode**

To terminate programming, quit the programming menu by actuating the C button.

 $\mathsf{C}$ 

The BC now automatically carries out a reset process and is then ready for service.

After the reset, you have now returned to the service mode and can continue with programming a different unit by reactivating the programming mode with the new cal number.

#### Press the C button

Display

#### 9:23

#### **Note**

**After termination of programmming, the service mode should be switched off manually. This prevents unauthorized intervention during the time up until automatic shutdown (after appr. 10 min.).**

## **Programmable menu points**

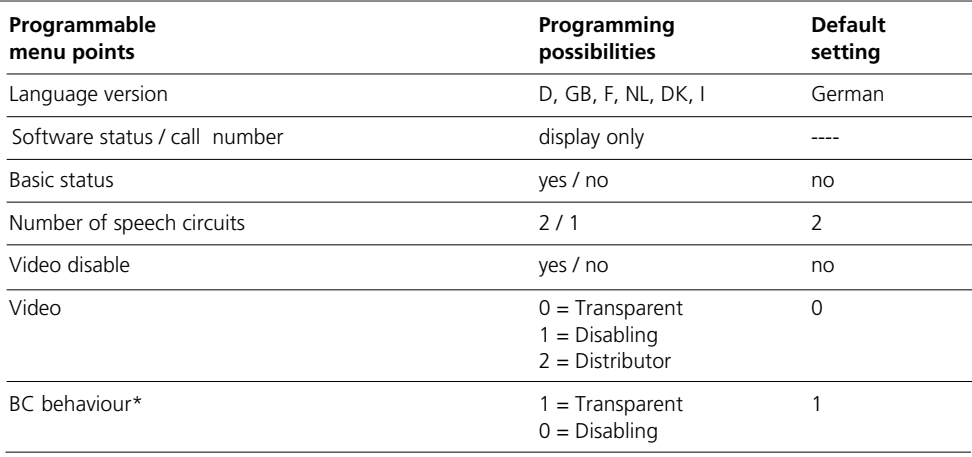

\* This menu point only appears when "disabling" or "transparent" has been set in the previous menu point.

## **Language Software status / call number**

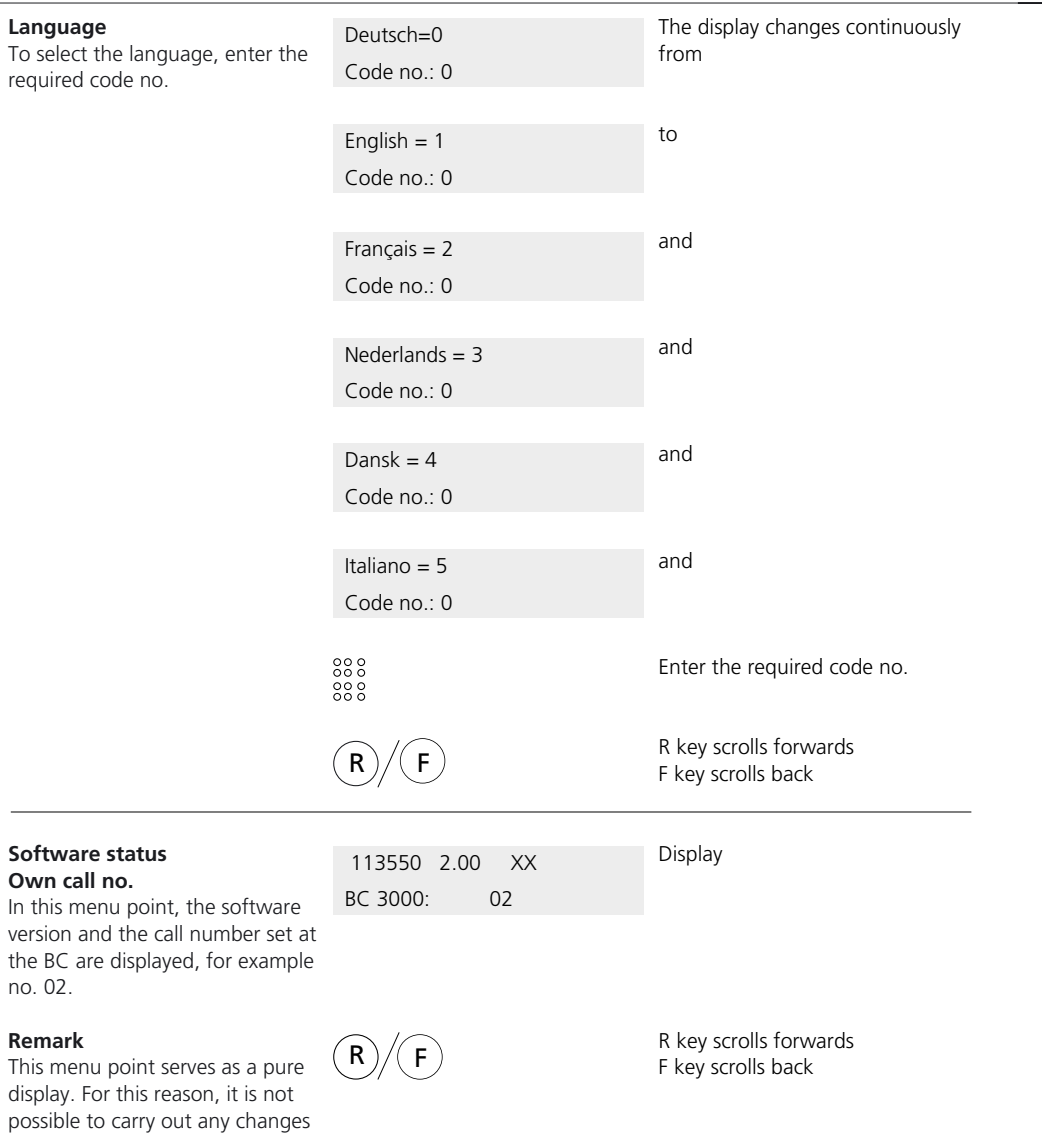

or inputs. The call number of the BC is always changed by setting the rotary switch at the BC itself.

## **Basic status**

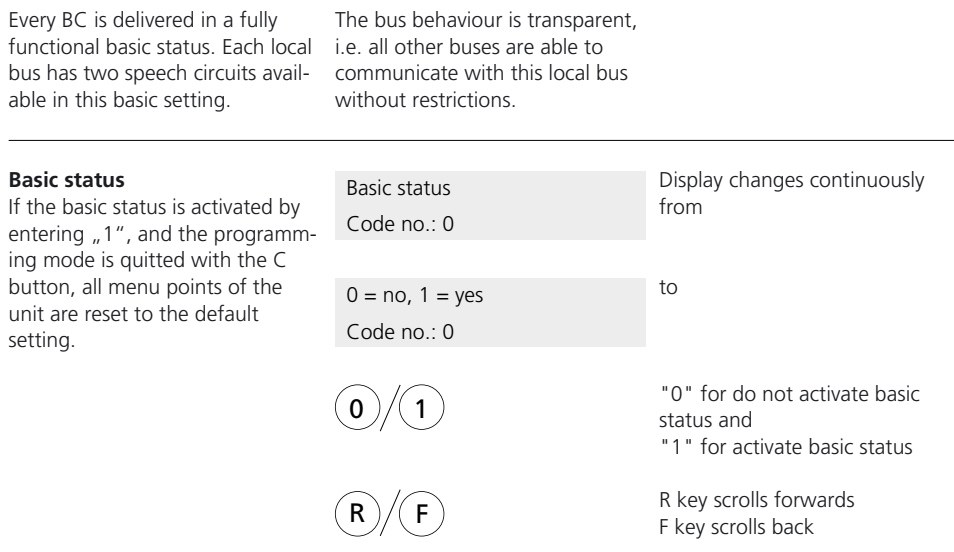

## **Number of speech circuits**

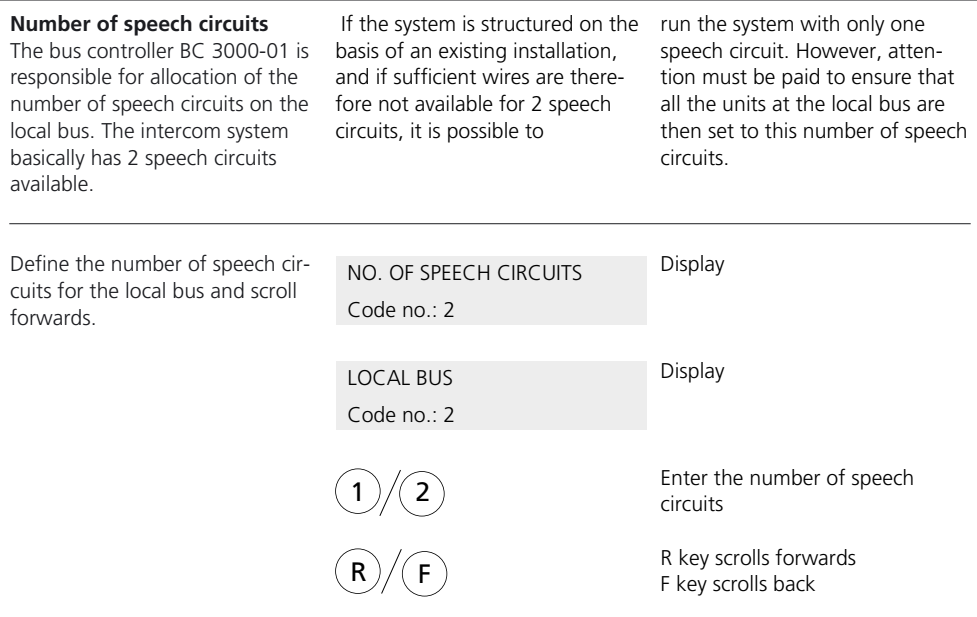

## **BC video characteristics Transparent/Disabling/Distributor**

#### **Video**

The bus controller BC 3000-01 can be programmed for three different video functions.

#### **Transparent**

i.e. in the overall system there is **one** video conductor network acting across the entire bus.

#### **Disabling**

i.e. the system has been configured with more than one video conductor network, whereby each of the monitors is supplied by only one video bus. The video conductor networks are not interconnected in any way.

#### **Distributor**

i.e. the system has been configured with more than one video conductor network, whereby the same monitor can be supplied with video signals from the global bus as well as from its own local bus.

Using the code no. define the required video function of the bus controller and scroll onwards using the R button.

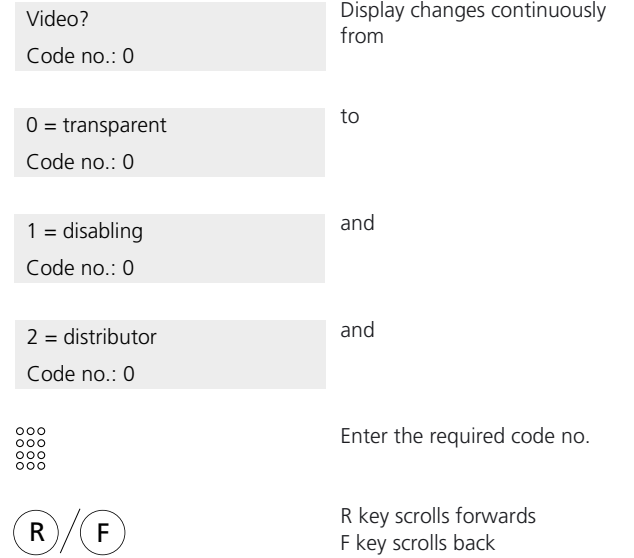

## **BC audio characteristics**

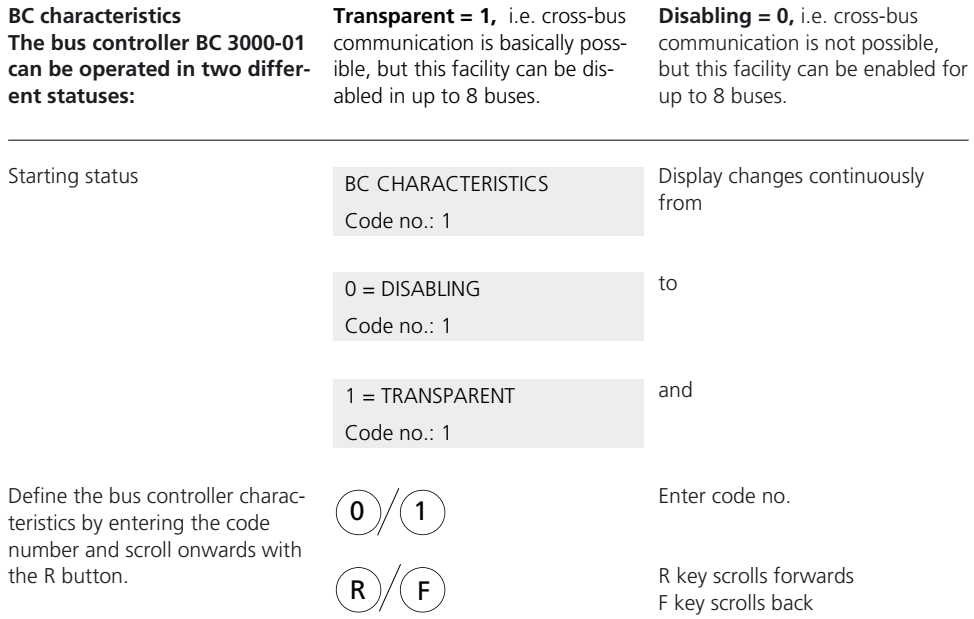

## **Transparent BC characteristics and**

access entitlement for all buses

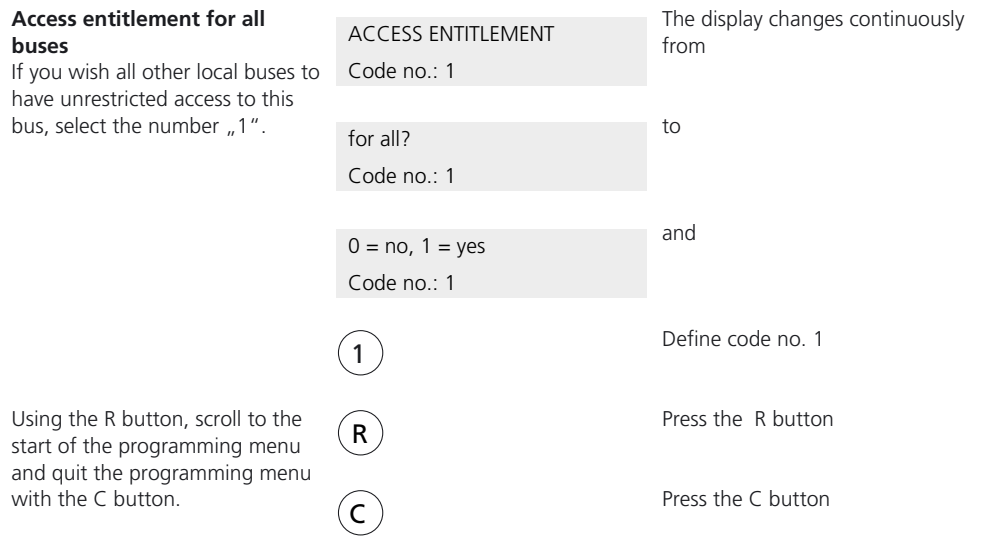

## **Transparent BC characteristics but**

disabling individual buses

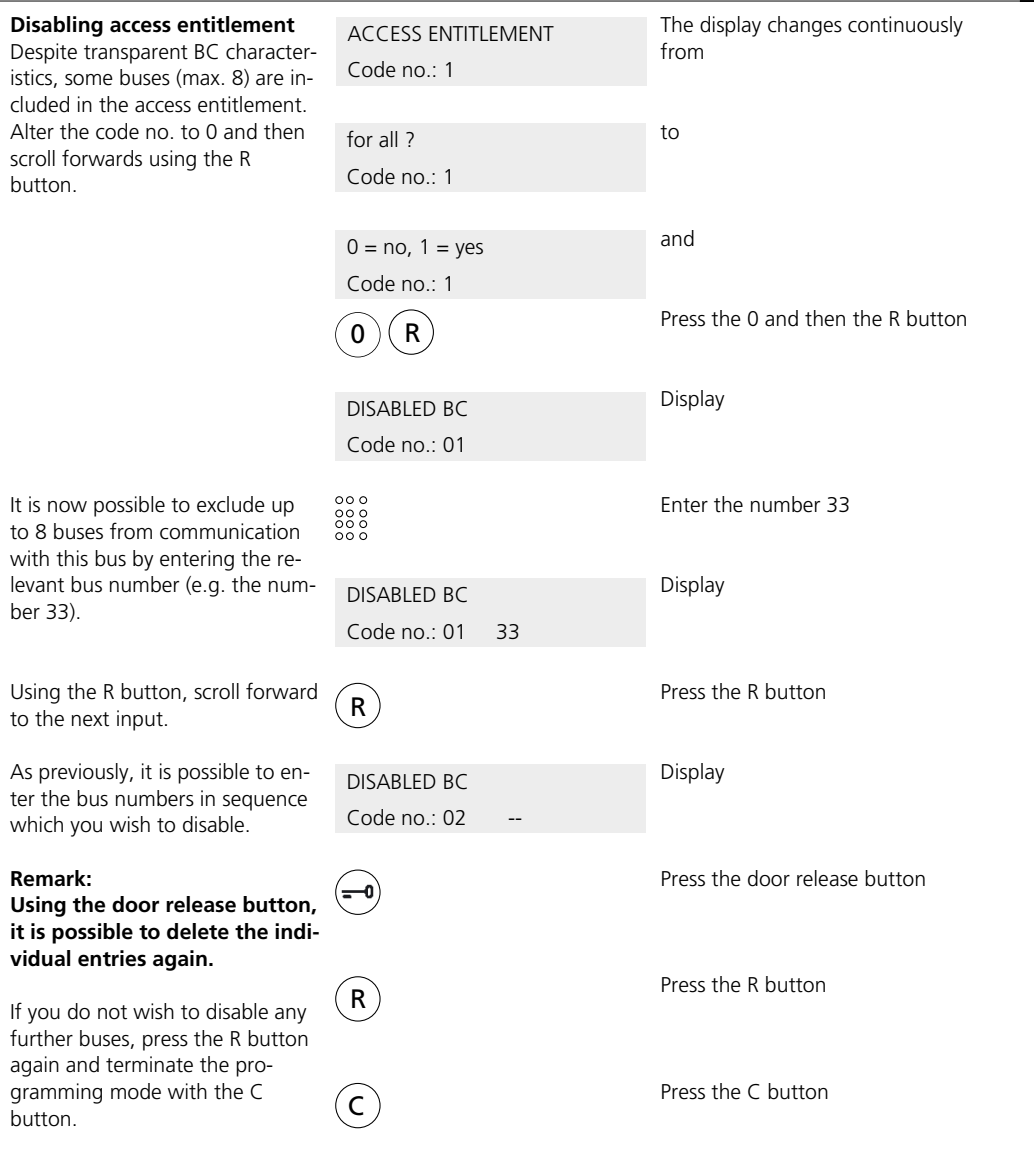

## **Disabling BC characteristics**

Disabling all buses

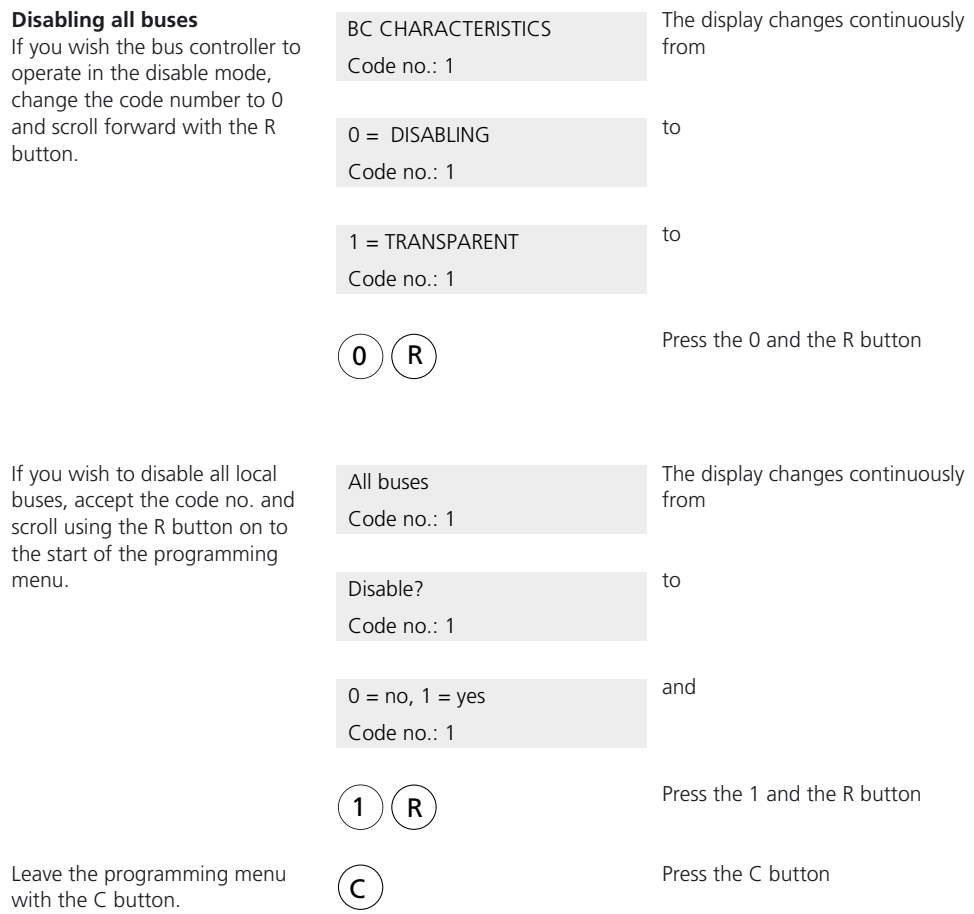

## **Disabling BC characteristic, but**

enabling individual buses

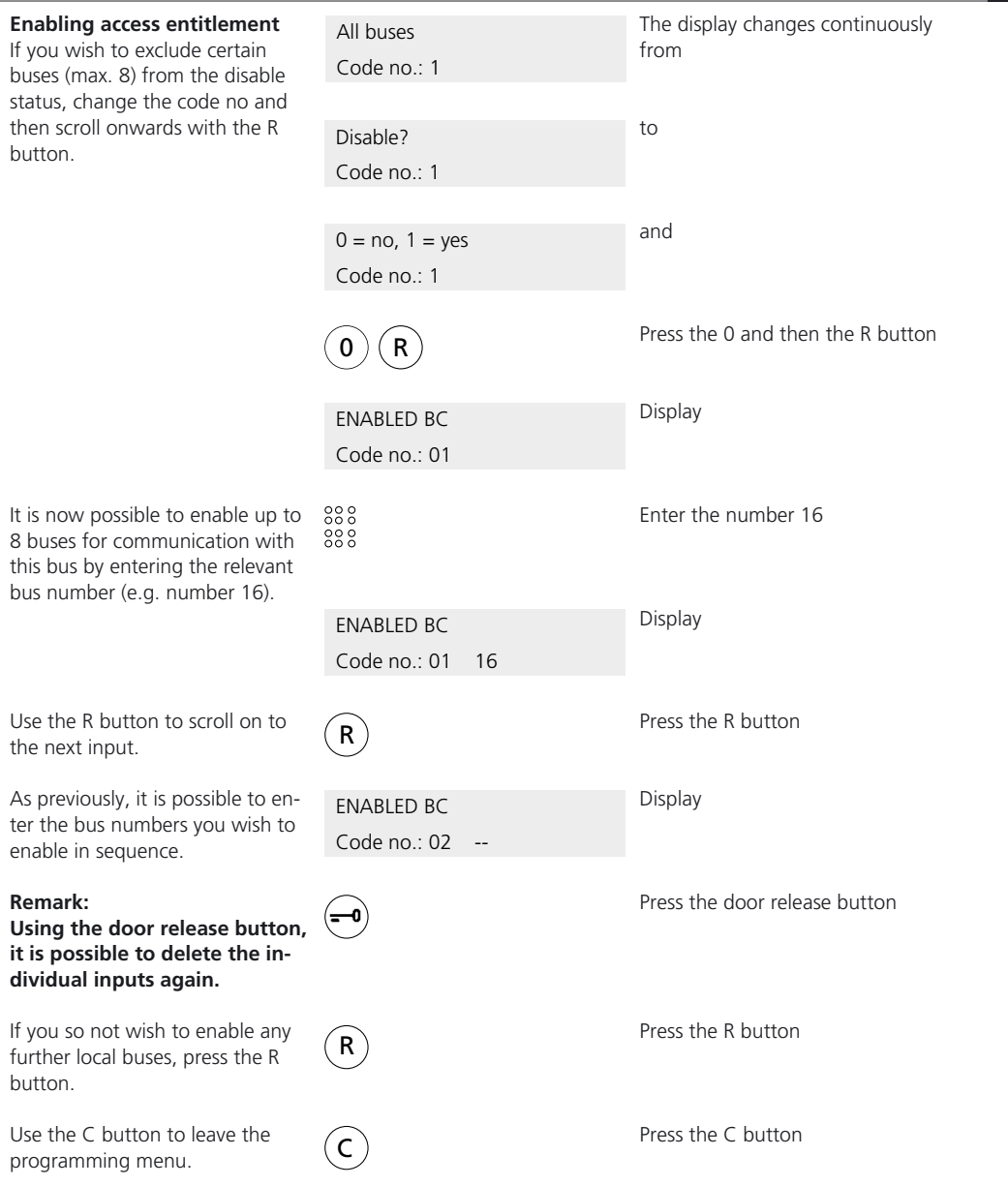

## **Index of key terms**

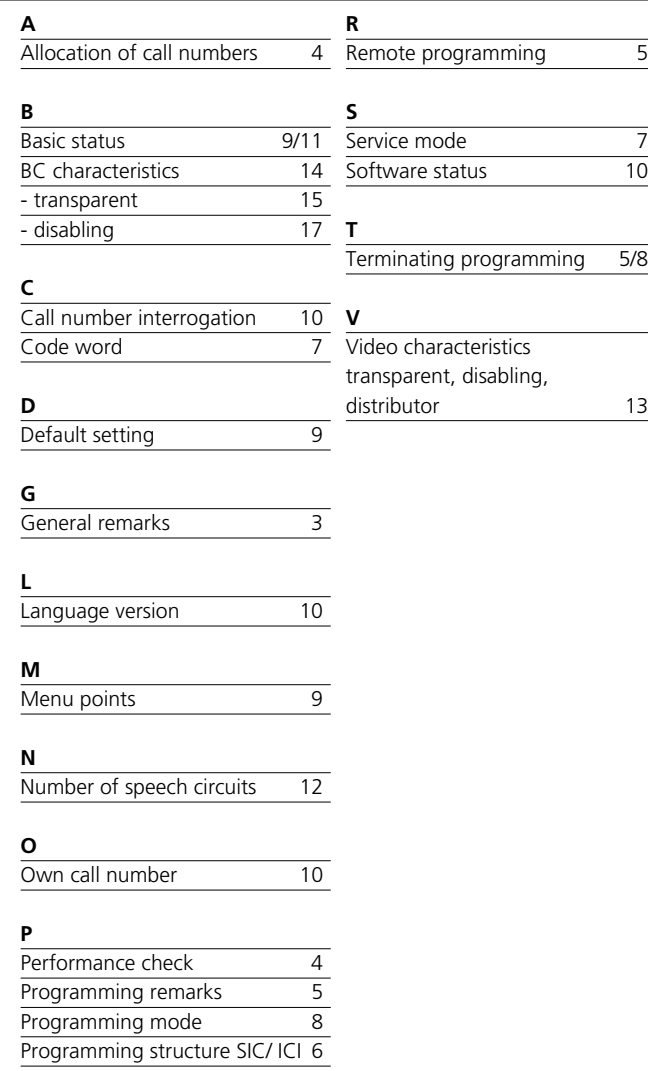

© 1994/9.96 S. Siedle & Söhne Stiftung & Co Printed in Germany Best.-Nr. 0-1101 / 114639

S. Siedle & Söhne Telefon- and Telegrafenwerke Stiftung & Co

Postfach 1155 D-78113 Furtwangen Bregstraße 1 D-78120 Furtwangen

Tel. ++49 (0) 07723/63-0 Fax ++49 (0) 07723/63-300